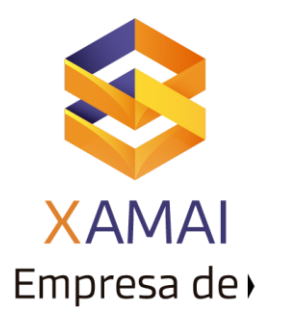

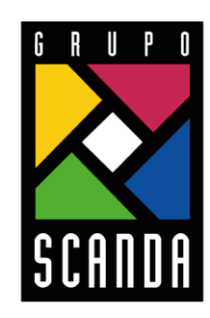

Simplificar la Operación de tu Negocio

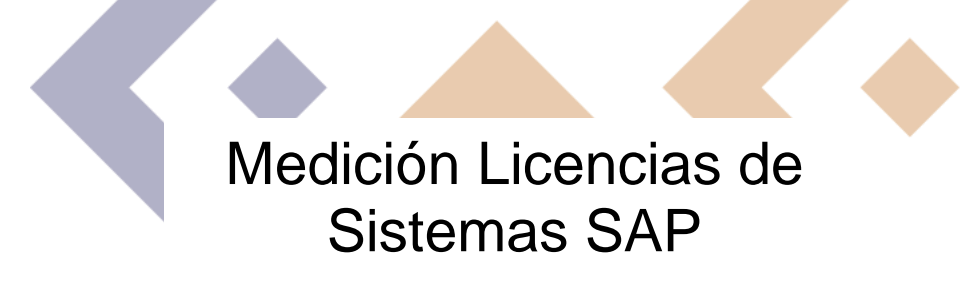

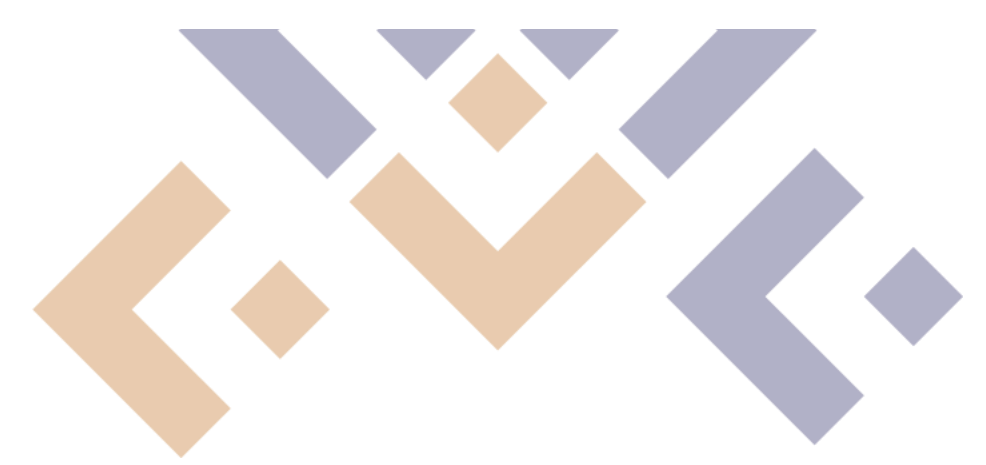

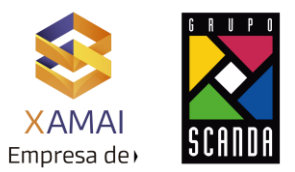

## **Objetivo.**

Entender cómo se realiza la extracción de la información para la medición de licencias en solicitud de auditoria, la medición debe ser extraída desde la transacción USMM.

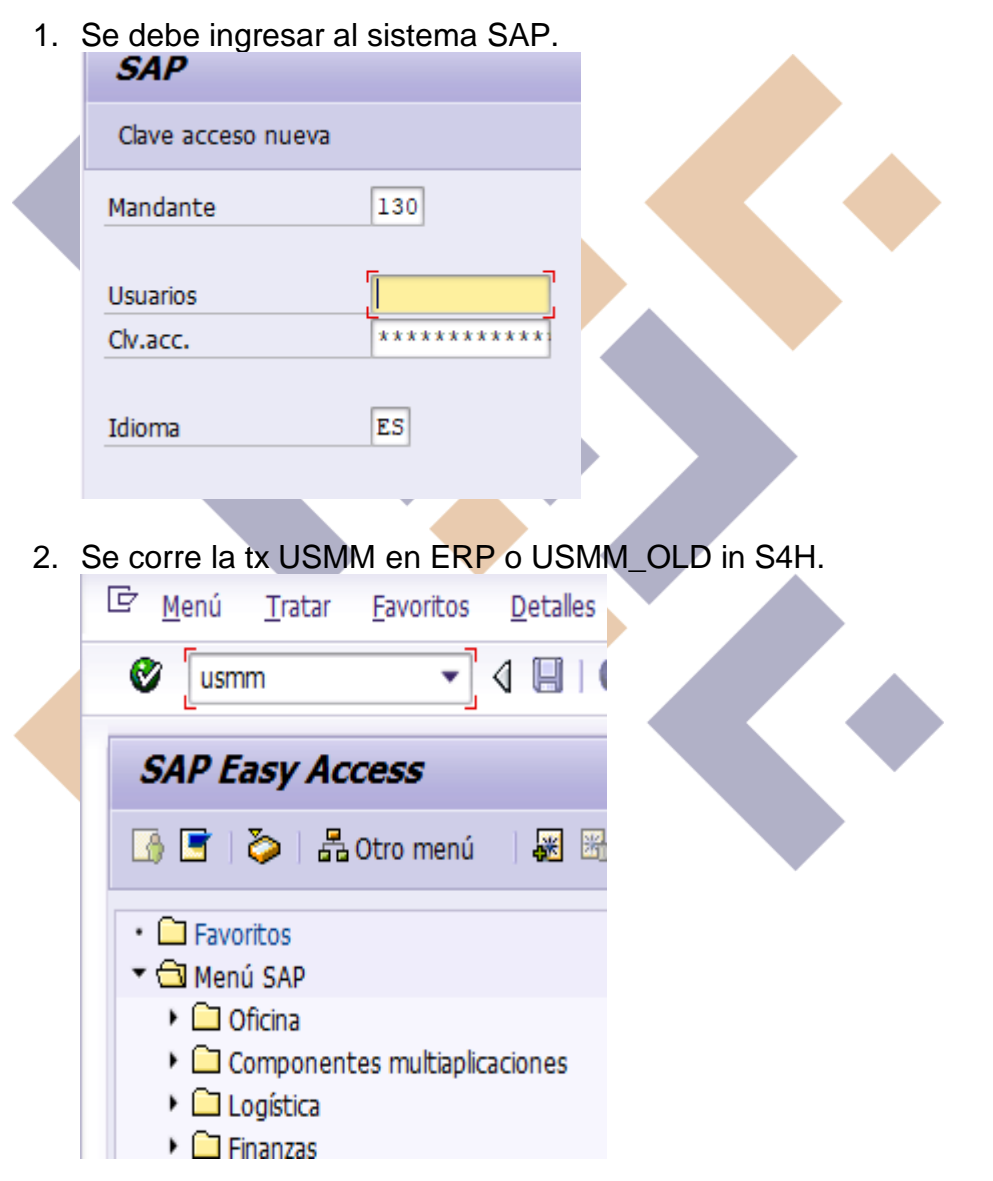

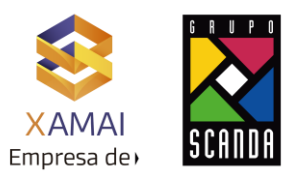

3. Comprobación de los datos del Sistema.

Una vez el mandante de un sistema se marca como (productivo, calidad o desarrollo) el sistema pasa a ser productivo y no se puede volver a cambiar manualmente.

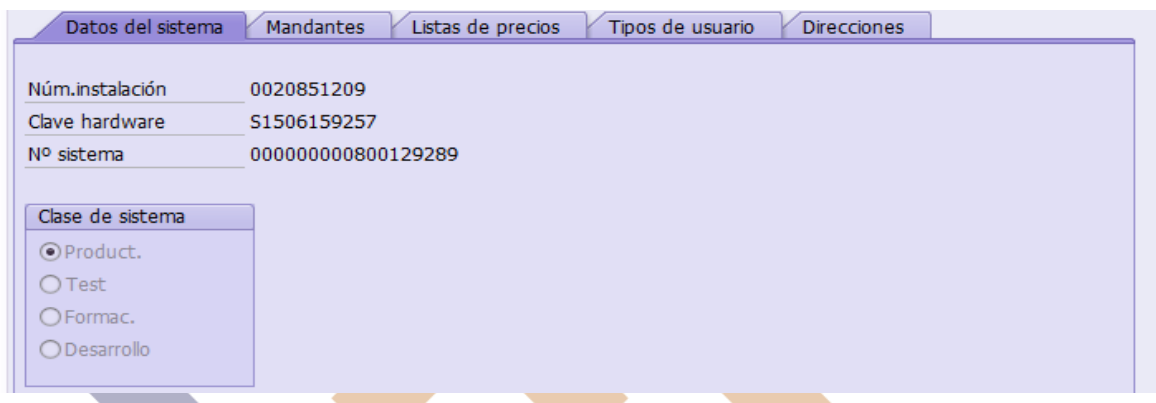

4 Comprobar los mandantes a medir.

Los mandantes 000 y 066 están excluidos por defecto,incluir mandantes relevantes para la medición.  $\Delta$ 

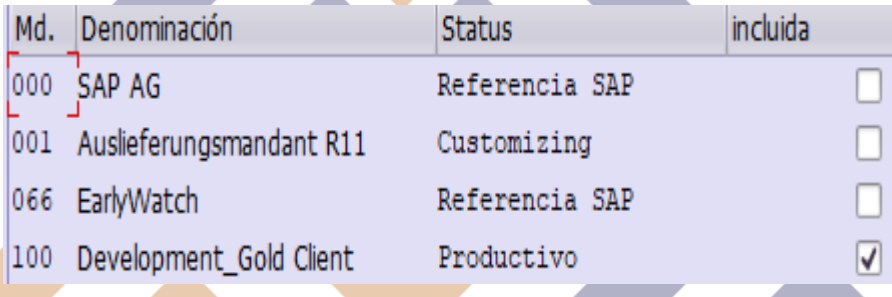

5 Seleccionar o validar la Lista de Precios

Activar la Lista de Precios relevante de acuerdo con lo licenciado, la elección de la Lista de Precios preselecciona los correspondientes Tipos de Usuario.

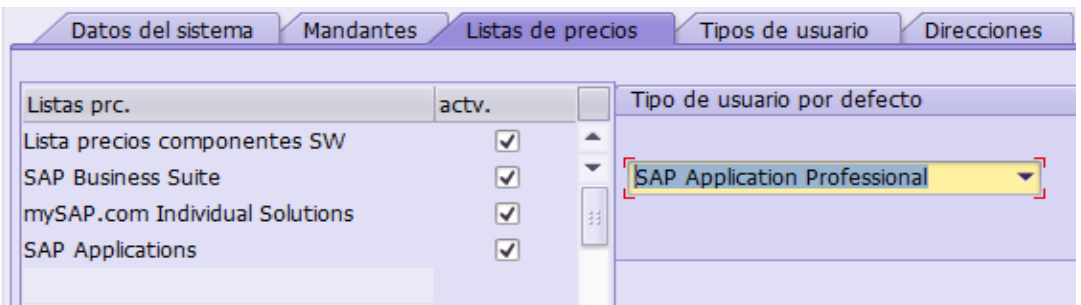

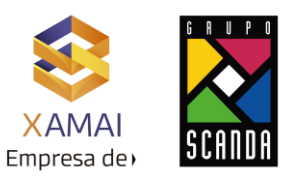

6 Se validan la clasificación de los usuarios dados de alta en el sistema (Todos los usuarios detectados deben de tener la clasificación como "Clasificación manual" excepto los de sistema)

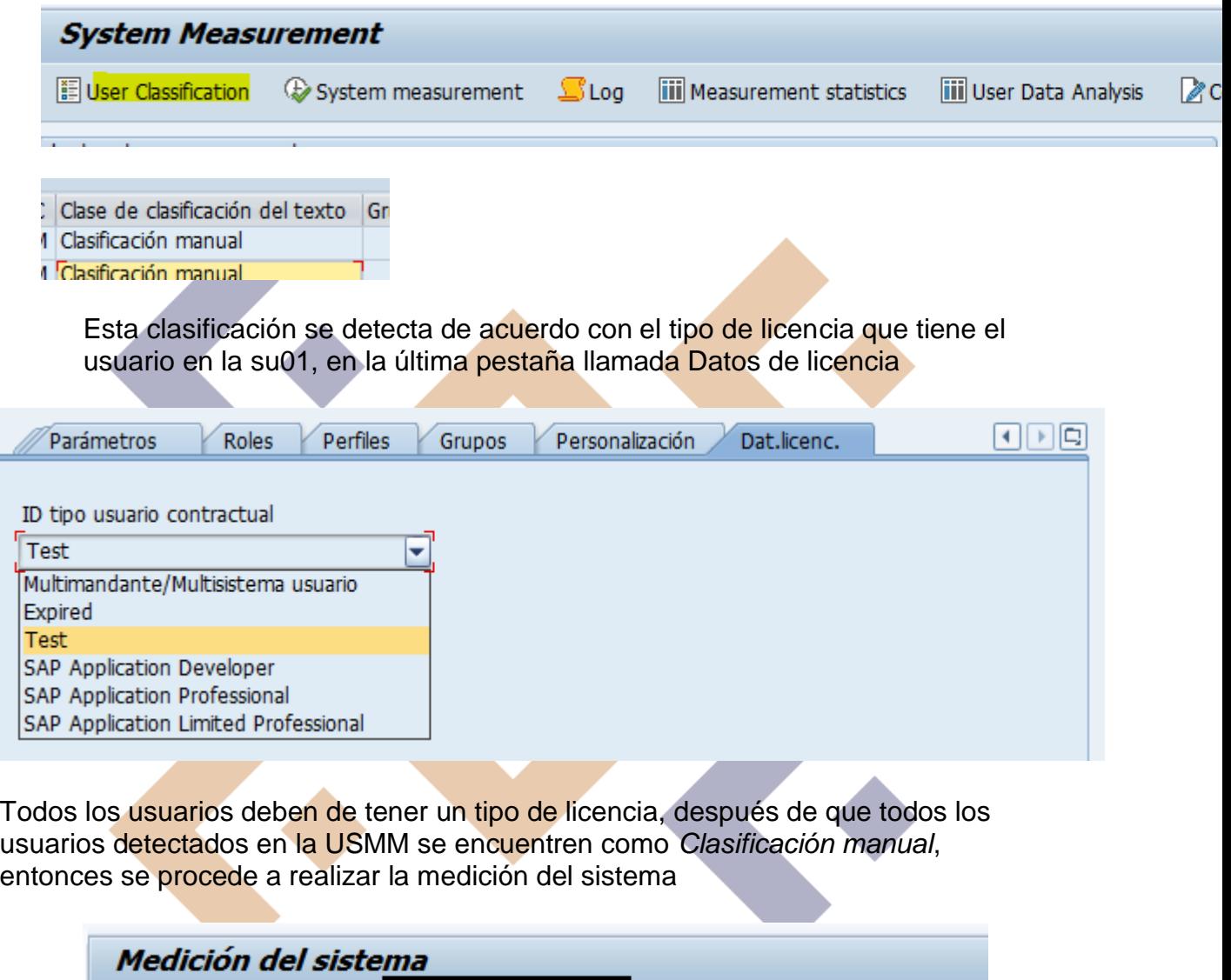

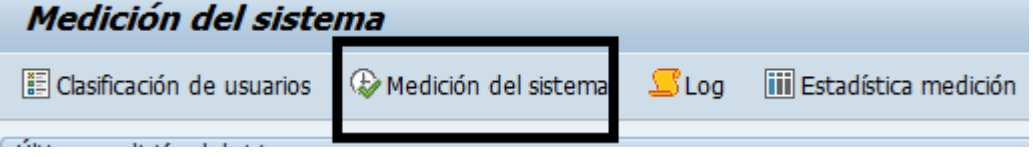

Lo cual genera un PDF donde arroja el total de usuarios dados de alta en el sistema y el tipo de licencia que tienen. (Los usuarios que ya hayan vencido su validez no serán contabilizados), en cuanto se muestra el PDF, se guarda y se descarga, si el pdf no se muestra se puede descargar dando clic en Log.

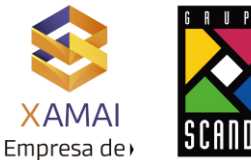

7 Se tiene que descargar el archivo txt de la siguiente manera,

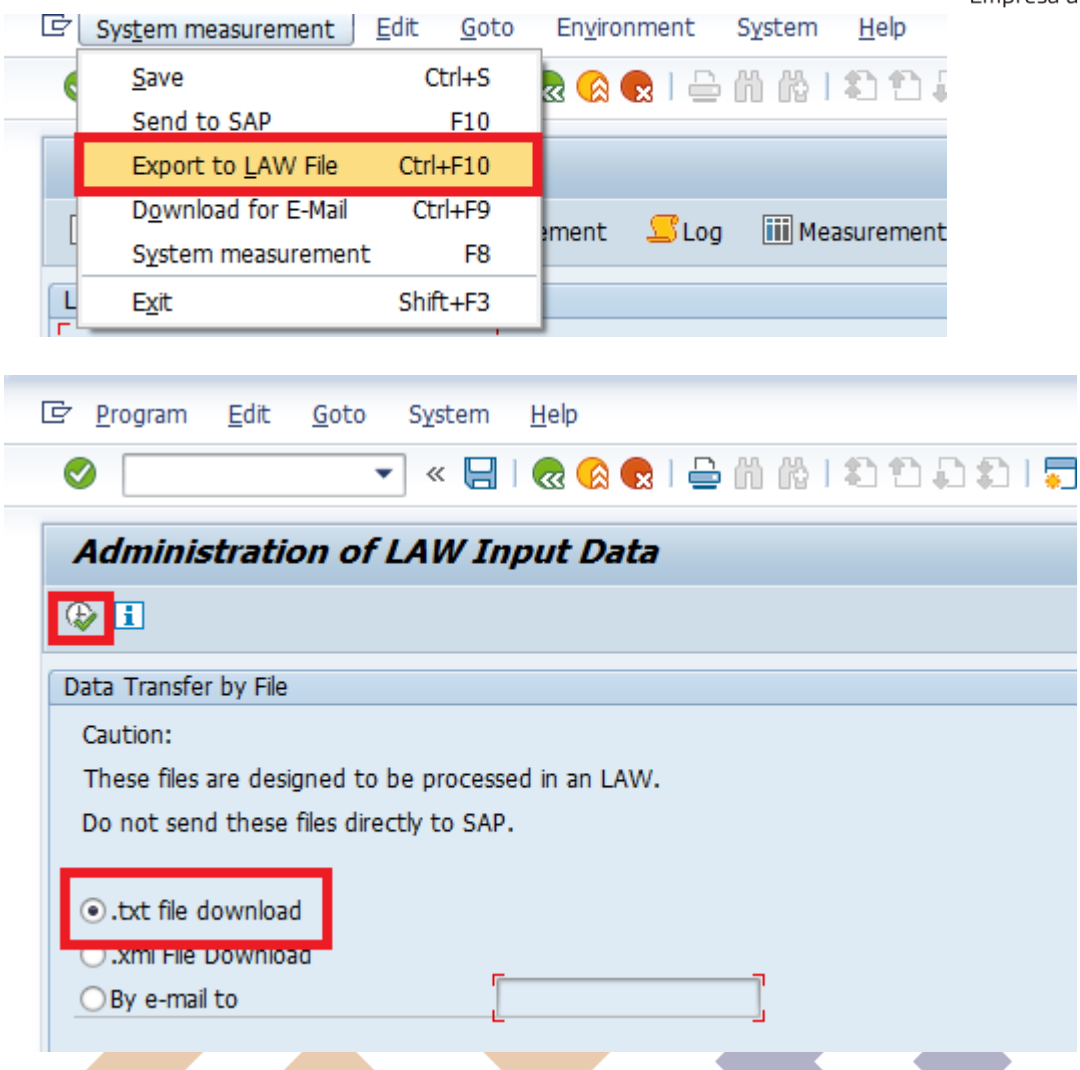

El total de usuarios que aparecen debe de ser igual al número de licencias contratadas de acuerdo con el apéndice del contrato.